## Käyttäjän sähköpostiosoitteen muuttaminen Expensessä

## Miten käyttäjä muuttaa sähköpostiosoitteensa Expenseen ja Visma.netiin

Käyttäjä muuttaa ITSE uuden sähköpostiosoitteensa Visma.netissä (EI pääkäyttäjä). Tietojen muuttaminen tehdään näin:

1. Mene sivulle: https://connect.visma.com/ Kirjaudu normaalisti Visma.netin käyttäjätunnuksellasi (sähköpostiosoitteesi) ja salasanalla.

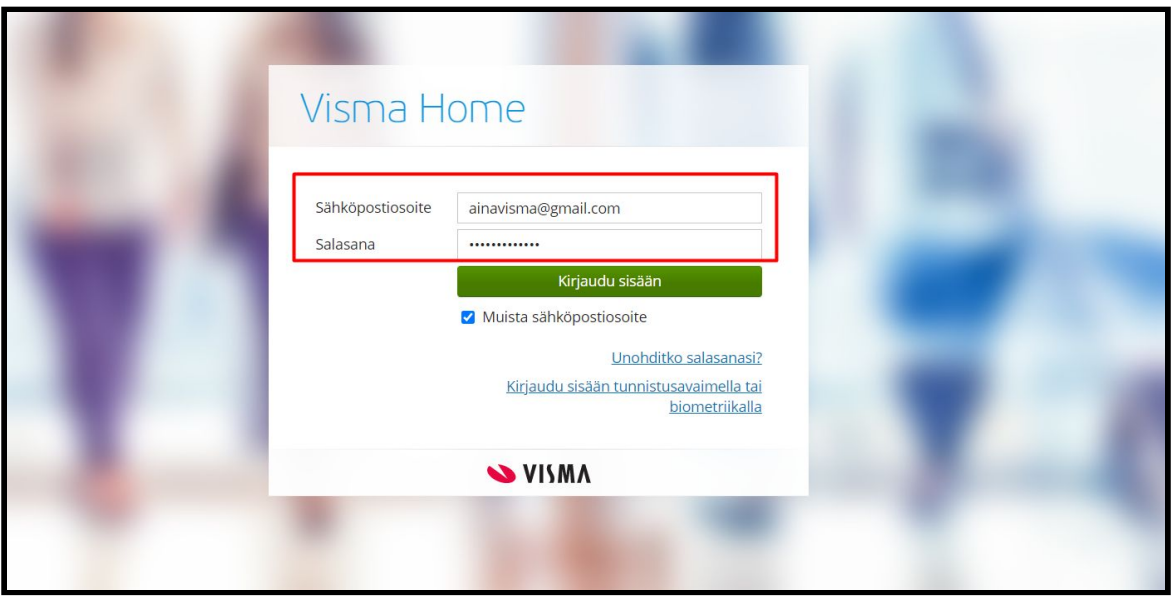

2. Visma Home etusivulla klikkaa Omat tiedot -painiketta.

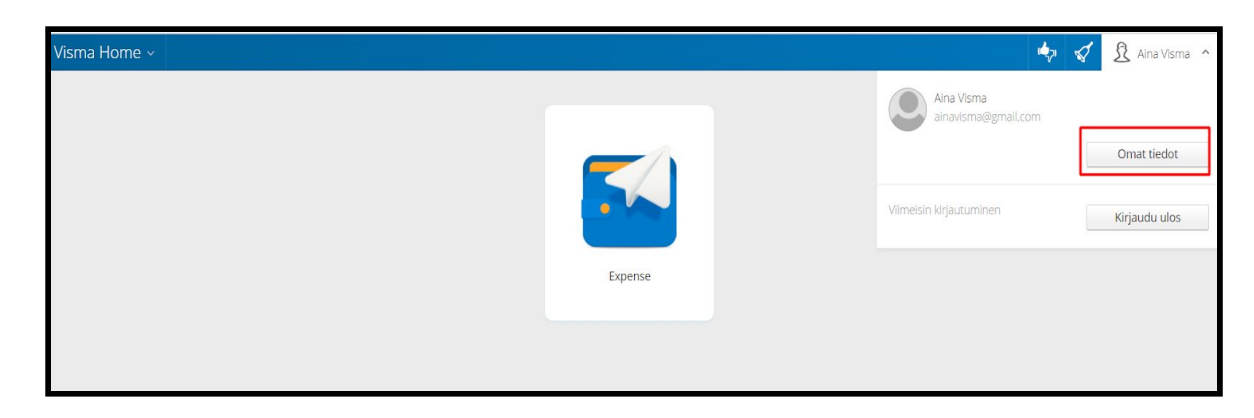

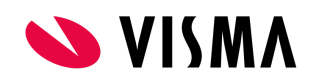

3. Kynän kuvasta pääset muokkaamaan omia tietoja.

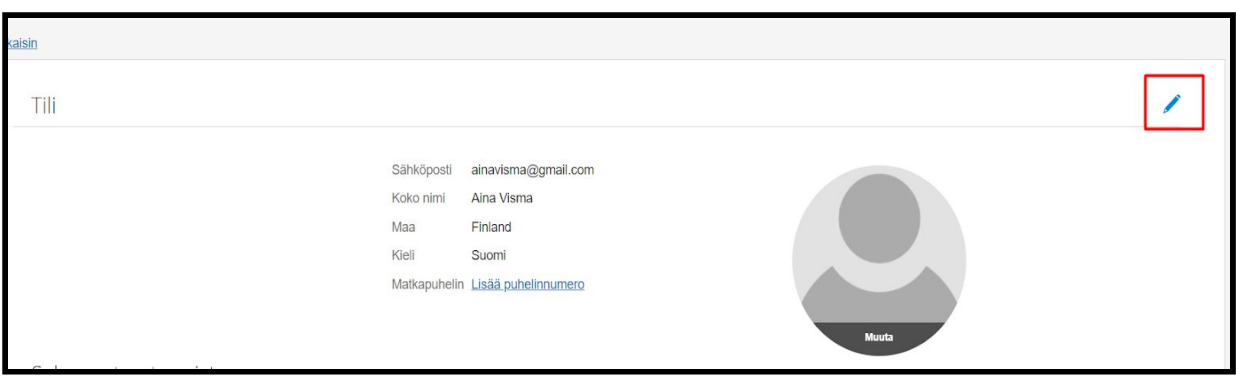

4. Klikkaa 'Muuta sähköpostiosoitetta'.

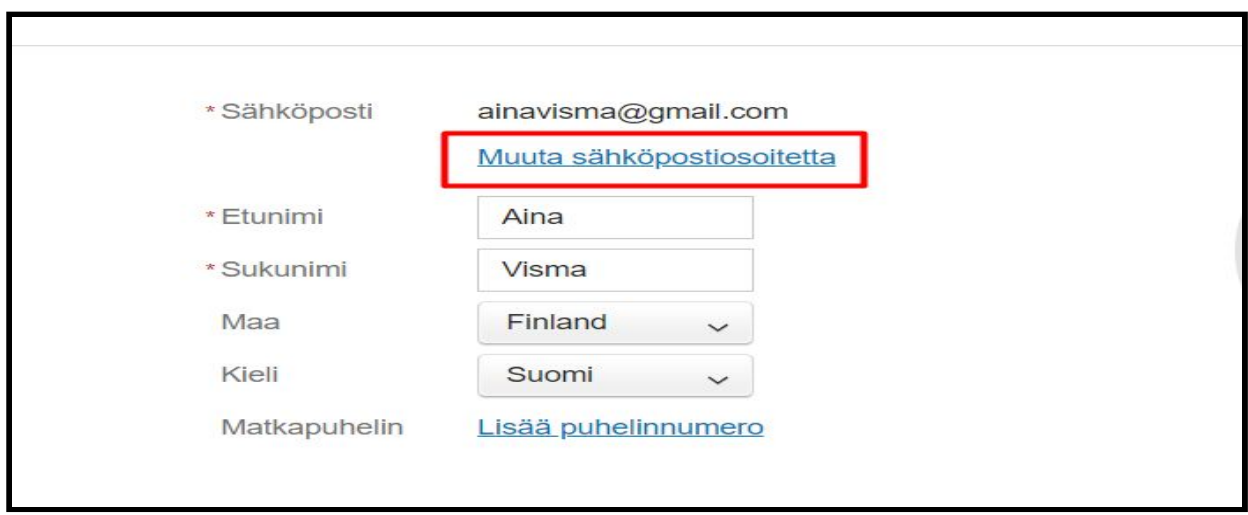

5. Salasana kenttään laita Visma.netin kirjautumistunnuksen salasana ja kirjoita sähköpostikenttään uusi sähköpostiosoitteesi.

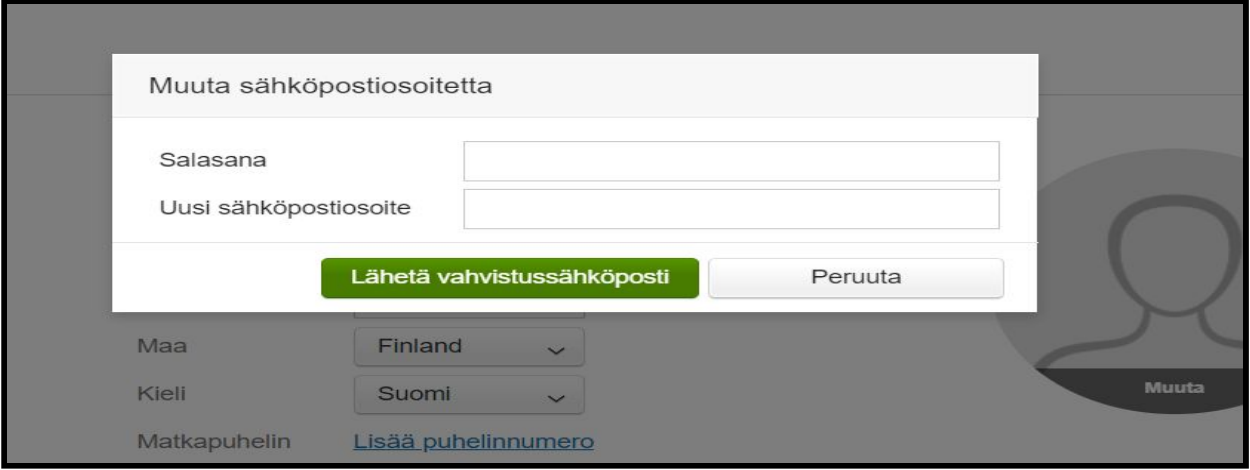

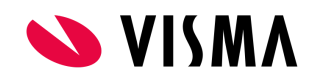

6. Tämän jälkeen saat uuteen sähköpostiisi sähköpostin vahvistuslinkin. Tarkista saapuvat kansiosi ja vahvista uusi sähköpostiosoitteesi klikkaamalla 'Muuta Visman tiliäsi'. Tämän jälkeen sähköpostiosoitteesi on muutettu Visma.netiin ja Expenseen.

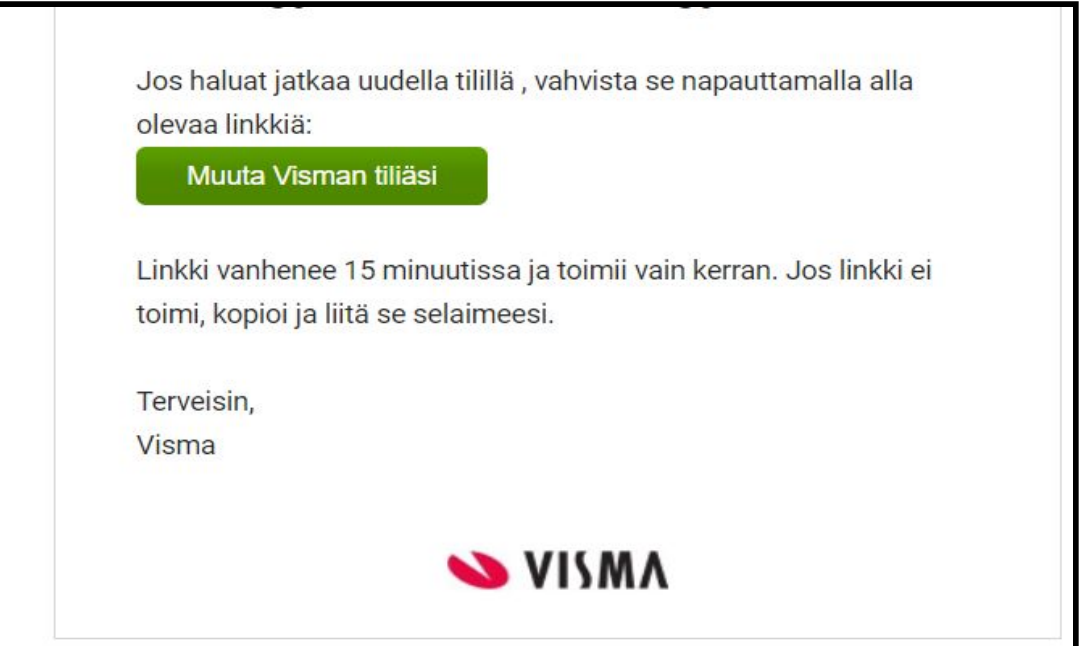

7. HUOM! Pääkäyttäjä EI muuta Expenseen tai Adminiin käyttäjän uutta sähköpostiosoitetta, koska se päivittyy automaattisesti molempiin, kun käyttäjä on tehnyt muutokset Visma.netissä tämän ohjeen mukaisesti.

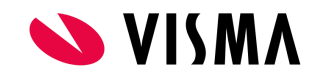